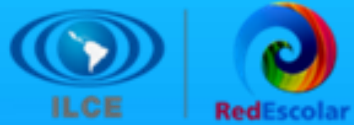

# Crea y diviértete con:

EVIDENCIAS PRIMAVERA 2023

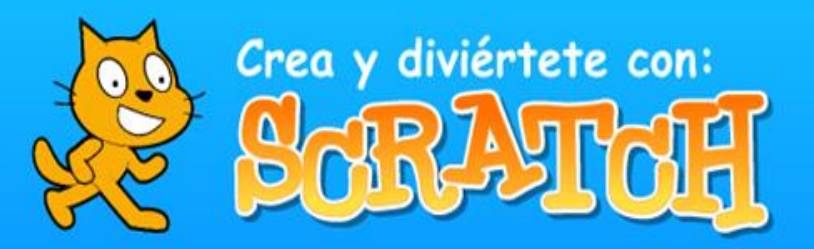

田

H

# **Presentación**

Æ

 $\overline{H}$ 

*Crea y Diviértete con Scratch* es un proyecto colaborativo de RedEscolar del ILCE, está basado en el uso de la programación para desarrollar el razonamiento lógico matemático, estructurado de forma lúdica e innovadora mediante la herramienta Scratch y su comunidad global, donde se comparten los proyectos que se van generando; desde simples juegos interactivos a complejas producciones multimedia.

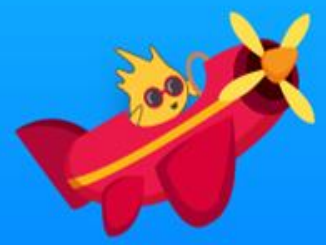

# **Propósitos**

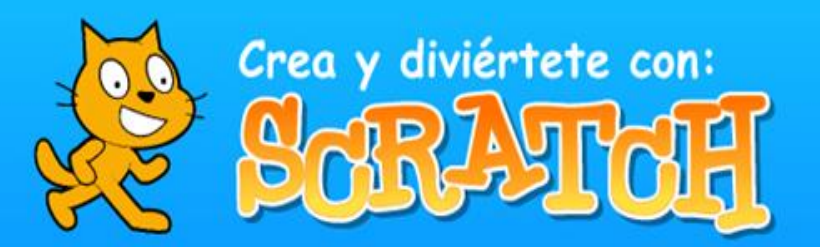

⊞

田

H

# **Propósito general:**

Potenciar la creatividad, la imaginación y el pensamiento lógico, en las y los estudiantes de educación básica, a través de la solución de distintos retos con el uso de la plataforma de Scratch; además de constituir un apoyo didáctico para las y los docentes en el proceso de enseñanza-aprendizaje en sus aulas.

# **Propósitos particulares:**

- Desarrollar habilidades de pensamiento lógico matemático.
- Fomentar el aprendizaje de la programación.
- Impulsar la creatividad y la construcción de conocimiento.
- Resolver situaciones problemáticas con animaciones.
- Fomentar el trabajo por proyectos colaborativos.
- Fomentar la creatividad tanto de las y los estudiantes como de las y los docentes.

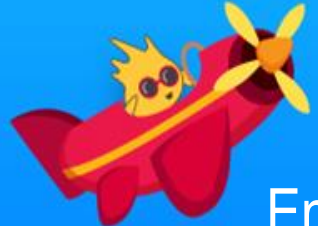

# **Alcance del proyecto.**

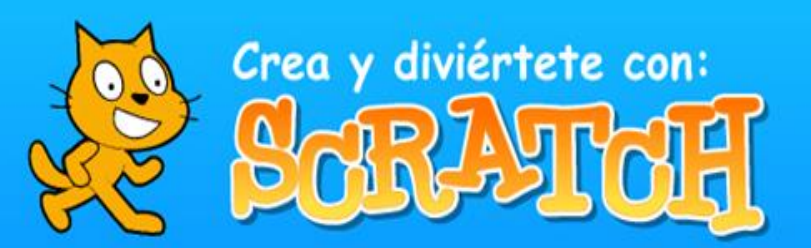

En la primavera pasada del año 2023, la participación nacional del proyecto *Crea y diviértete con Scratch* contó con un registro de 3,022 alumnos procedentes de 62 escuelas, haciéndose presentes 16 entidades del país, participando así, 1008 alumnos de 17 escuelas.

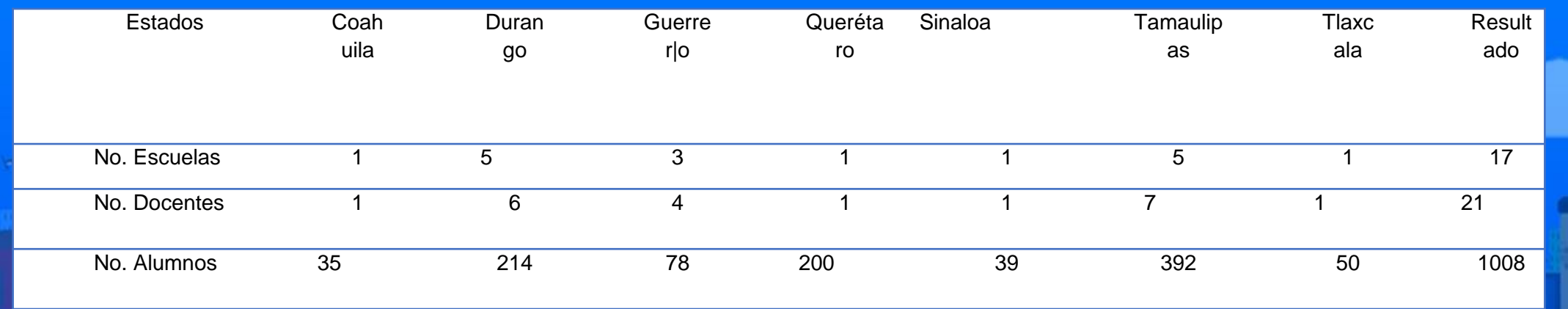

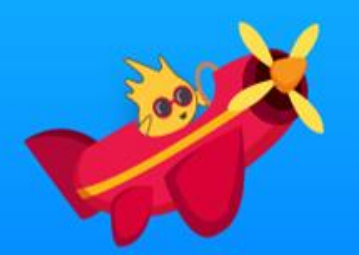

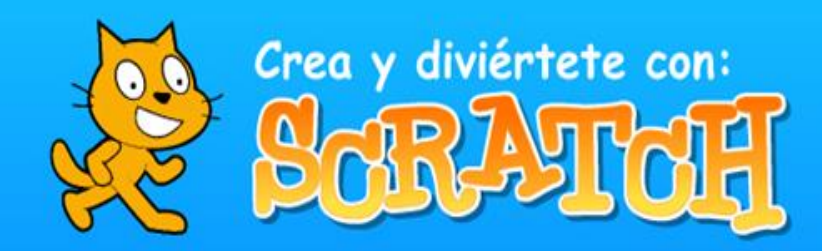

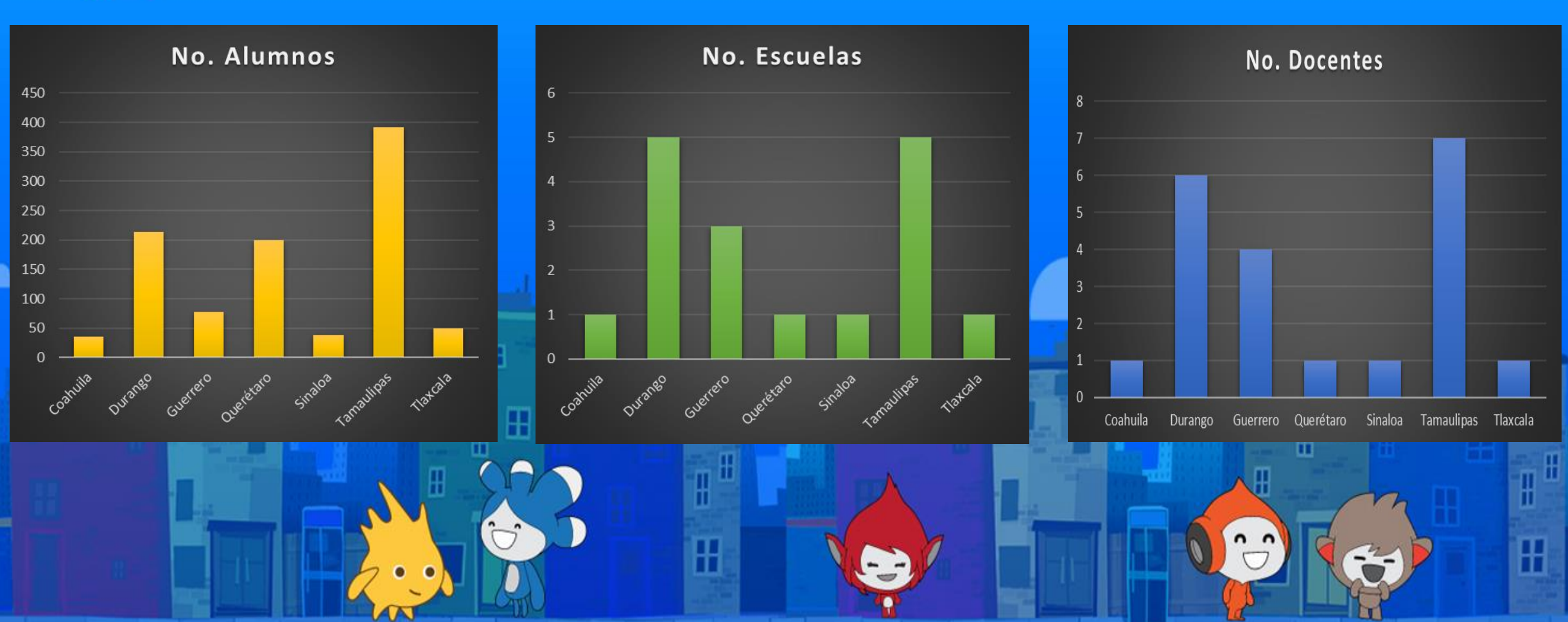

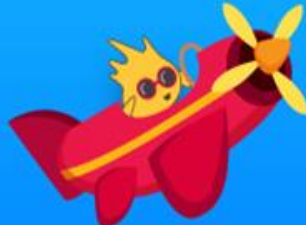

# **Dinámica de trabajo:**

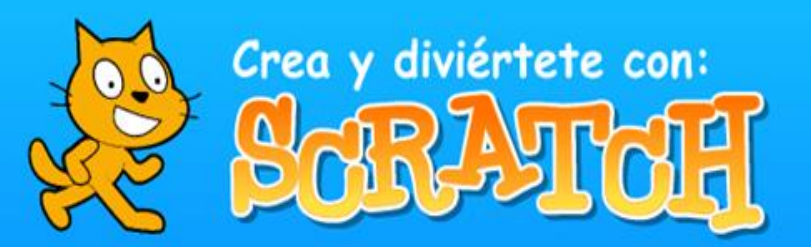

*Crea y Diviértete con Scratch* está dividido en cuatro etapas de dos a tres semanas cada una, las cuales estarán debidamente calendarizadas y contarán con recursos específicos que apoyarán a los alumnos a desarrollar los conocimientos básicos, mediante el trabajo en equipos de un máximo de 5 integrantes, para llegar a un proyecto original que apoye un tema específico del currículo escolar. Durante el desarrollo de las actividades señaladas en el proyecto colaborativo, los participantes trabajaron directamente en la página de Scratch donde utilizaron el apartado "Crear" para generar los proyectos y guardar sus creaciones en la biblioteca del sitio.

# **Evidencias de las etapas del proyecto.**

A continuación, se muestran los trabajos más representativos de cada etapa, realizados por los alumnos participantes en esta primavera 2023, los cuales se recopilaron del foro y el muro digital (Padlet) del proyecto.

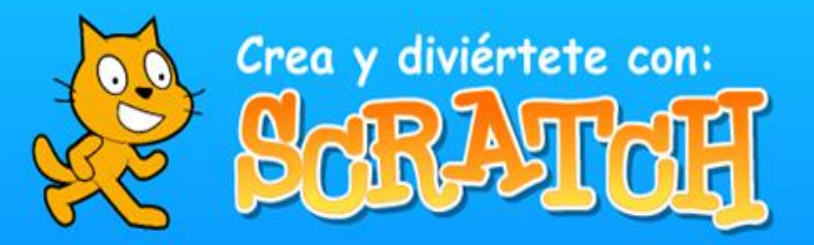

H

田

H

# **Etapa 1. ¿Qué es la Programación?**

₩

田

En esta primera sesión, las y los estudiantes aprendieron el concepto de programación y conocieron los puntos de vista de personas que han cambiado al mundo mediante la tecnología y la programación en el Siglo XXI.

# **Sesión 1. La importancia de la programación**

Observaron el video de uno de los creadores de Scratch, Mitch Resnick: Enseñemos a los niños a codificar que aparece al final del siguiente artículo: Aprender a programar, programar para aprender. Posteriormente, observarán el video Todos deberían aprender a programar.

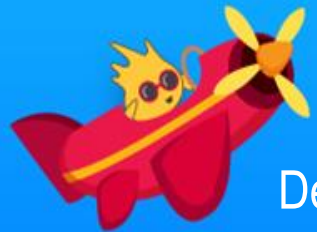

# **Sesión 2. ¿Qué es la programación?**

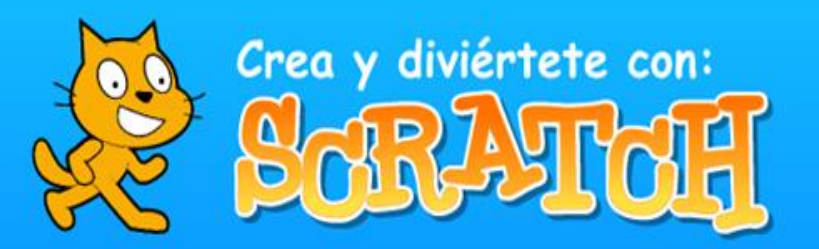

ℍ

田

H

Después de revisar los materiales mencionados, las y los estudiantes conformados en equipos, respondieron en el Foro las siguientes preguntas:

• ¿Qué piensan de lo que se vio en el video del Doctor Mitch Resnick Enseñemos a los niños a codificar sobre la creación de Scratch?

Y según el video Todos deberían aprender a programar:

- ¿Qué es la programación?
- ¿Qué piensan de lo expuesto en los videos?
- ¿Les gustaría programar?, ¿qué es lo primero que harían?, ¿por qué?

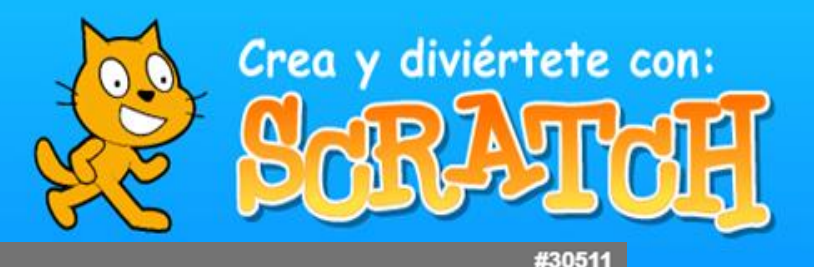

#30556

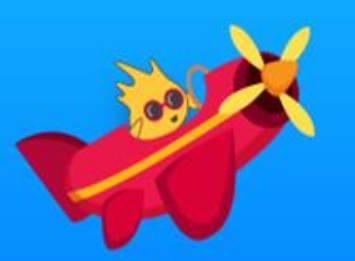

### Etapa 1 - ¿Qué es la Programación? 4 meses 1 semana antes

### 22DES0008U

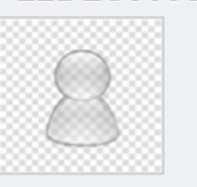

¿Qué es la programación? Es el proceso que se realiza para que una computadora pueda realizar algun trabajo ¿Qué piensan de lo expuesto en los videos? Que la forma en la que la programacion ayuda a las personas para realizar diversas actividades o sus estudios es importante para el aprendizaje ¿Les gustaría programar?, ¿qué es lo primero que harían?, ¿por qué? si, una aplicacion que facilite los estudios de las personas con la ayuda de respuestas y aplicaciones concretas y rapidas, ademas de una buena explicacion para facilitar la comprensión de diversos temas.

La programación es el proceso de crear un conjunto de instrucciones que le dicen a una computadora como realizar algún tipo de tarea. Pero no solo la acción de escribir un código para que la computadora o el software lo ejecute.

Prof: Miguel Angel Bravo Jimenez Equipo: Las hormigas negras formado por itzel y denisse Escuela: Sec. Gral. 2 Mariano Escobedo Estado: Queretaro

### EDITAR A MOVER

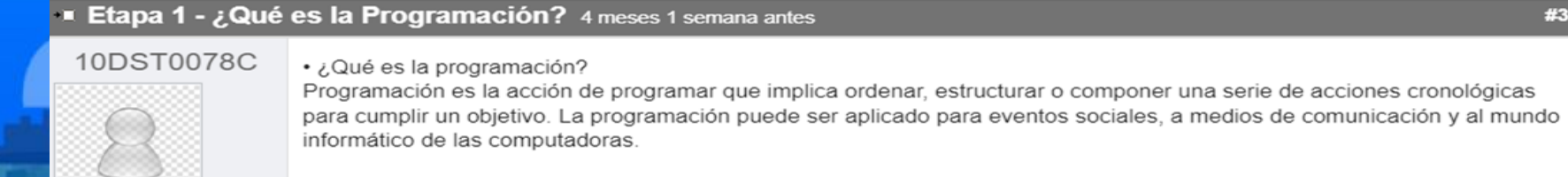

• ¿Qué piensan de lo expuesto en los videos?

1-. Pienso que en el video, me gusta como le enseñan a los niños la programación en scratch, como van editando y como van haciendo y desarrollar los videos e aplicaciones.

2-.Los videos se me hicieron muy interesantes y divertidos, ya que nos enseñan y nos platican sobre la programación y en como nosotros podemos sacar nuestras ideas y creatividad a través de eso.

3-.la verdad no se me hizo interesante ya que no me llamaba la atención como yo esperaba

- ¿Les gustaría programar?, ¿qué es lo primero que harían?, ¿por qué?
- 1. Si, me gustaría hacer una aplicación donde podríamos contactarnos con personas de otros paises y poder divertirse juntos, viendo películas al mismo tiempo.
- 2. Si, se me hizo muy divertido. Un juego, para aprender mas de hacer juegos.
- 3. No. la verdad no me llama la atencion

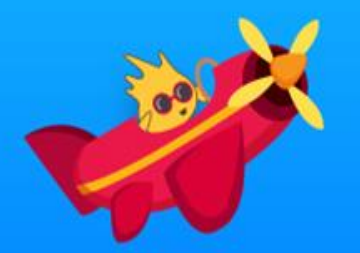

# **Etapa 2. Comenzar a trabajar con Scratch**

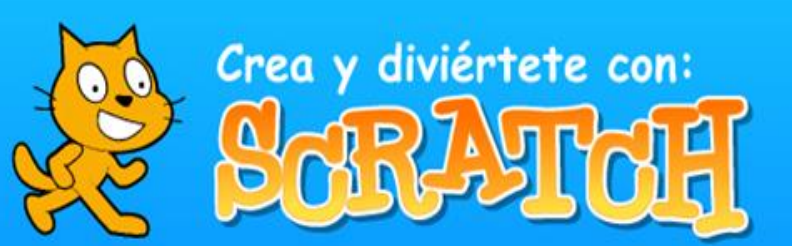

阠

# **Actividad Sesión 1. Familiarizarse con Scratch**

Las y los alumnos ingresaron y navegaron por primera vez a la página de Scratch y crearon una cuenta, observaron un video para más conocimiento sobre las herramientas y materiales de apoyo de Scratch. Para identificar los elementos que contiene el área de programación del sitio de *Scratch* y los elementos del entorno.

# **Actividad 1. Familiarizarse con la interfaz**.

Las y los docentes solicitaron a los estudiantes observar la interfaz de *Scratch* por 10 minutos, dar clic a los botones, arrastrar bloques, etcétera, a fin de que los estudiantes se familiaricen con el ambiente de la plataforma.

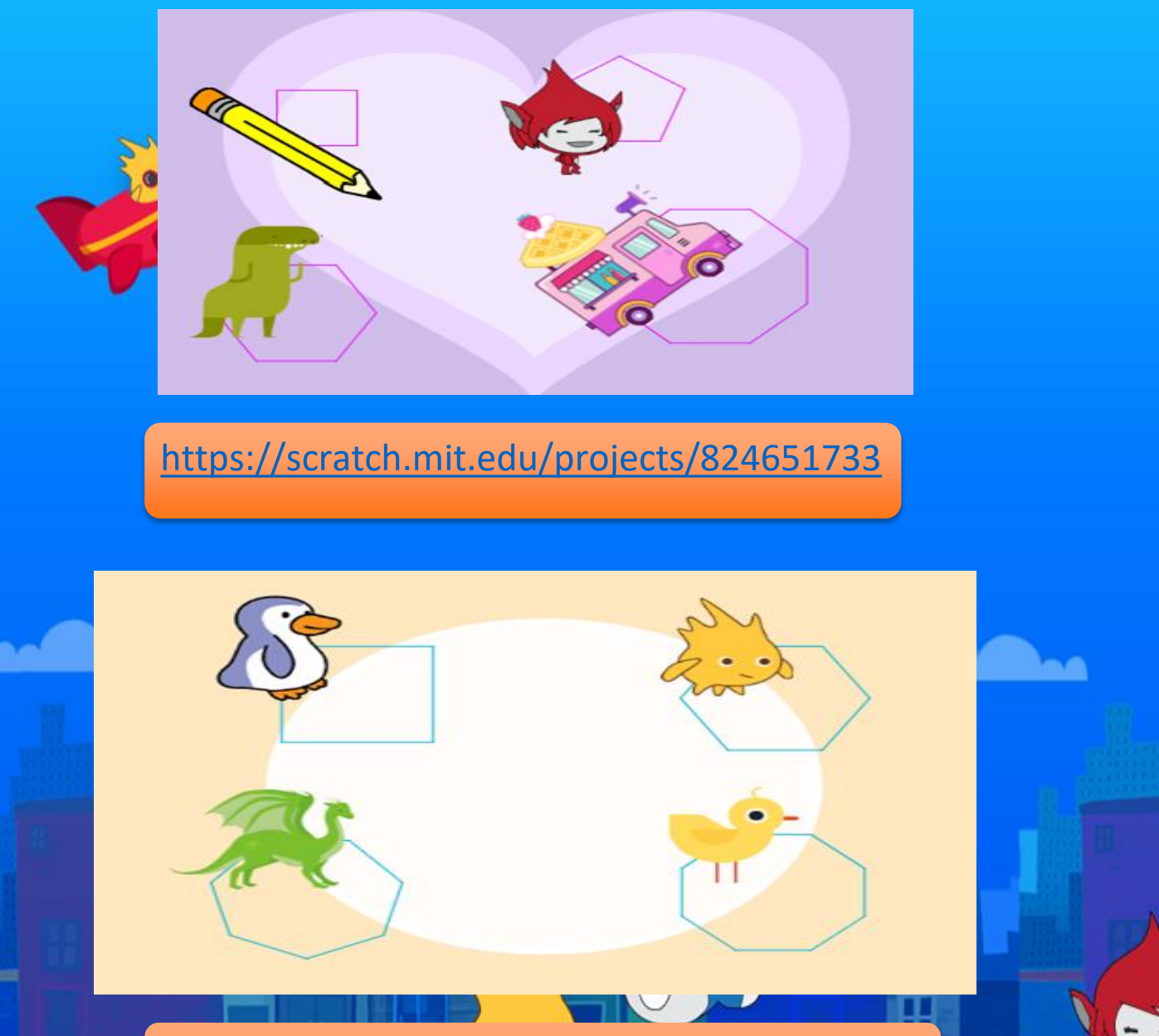

<https://scratch.mit.edu/projects/824651714>

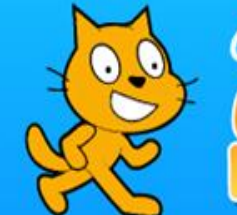

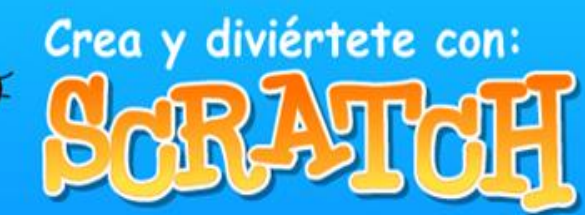

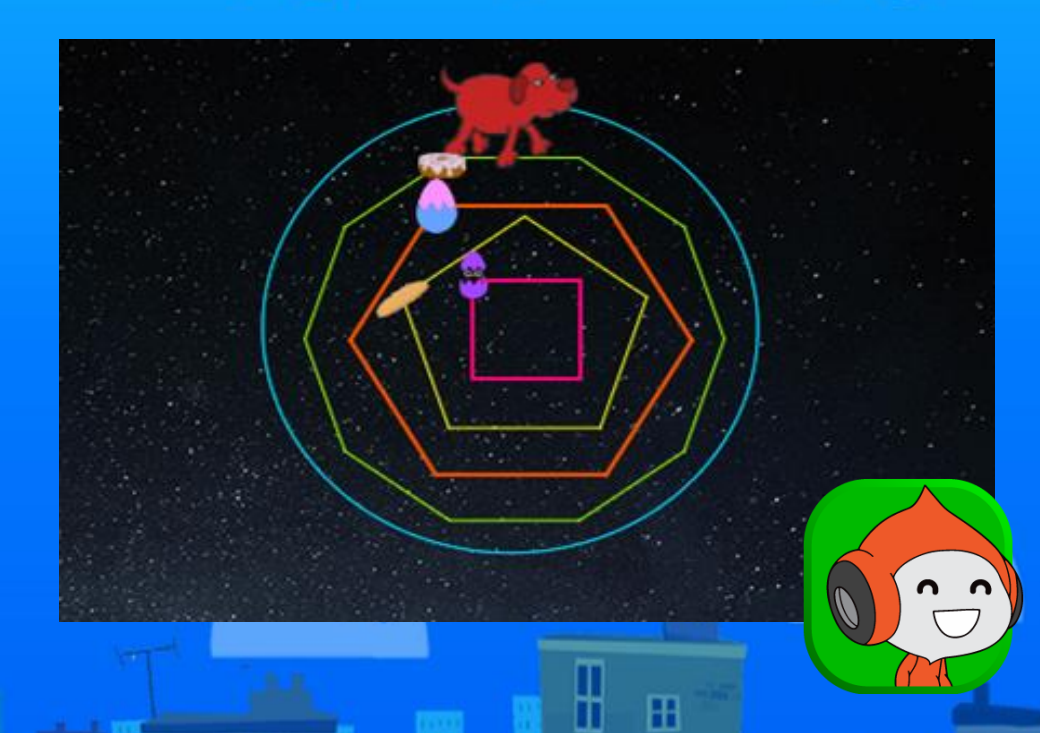

# <https://scratch.mit.edu/projects/828848411>

 $n n$ 

⊞

# **NO**  $\Box$   $\Box$   $\times$ Escenario  $x$   $-137$   $y$   $97$ Obieto Pencil 100 Dirección Fondos  $\blacksquare$

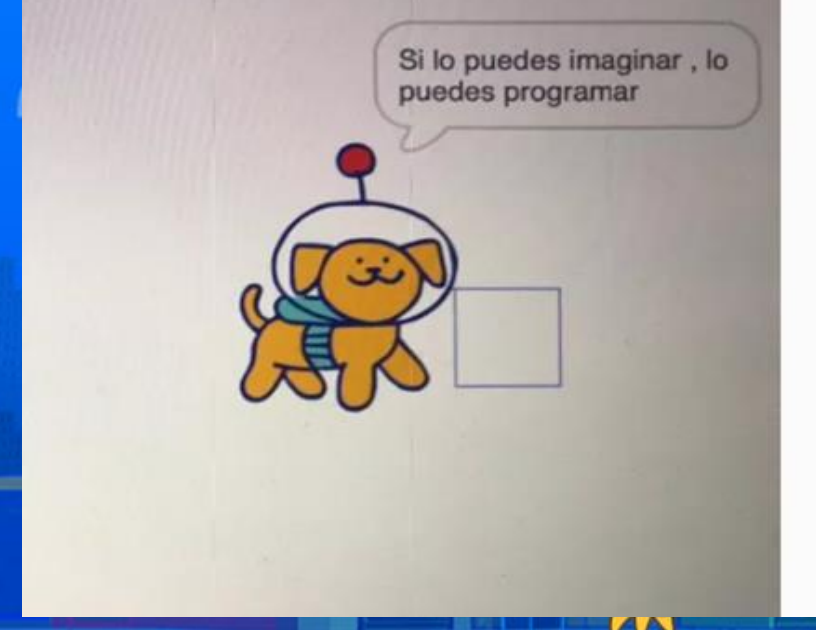

### Anónimo 4me

E.S.T 75 TEODORO AGUILAR **RERMEA** 

¿Como se dibuja un poligono con base en un circulo? con las cordenadas que se muestran en scrath ¿que es lo que debe hacer el programa? que un objeto vaya a una cordenada especifica ¿como hago que un objeto vaya a una cordenada especifica? mover ,apuntar direccion, bajar lapiz , subir lapiz, ir a x y y ¿que bloques se utilizan para pintar con un objeto personajes o objetos? fijar color de lapìz y bajar lapiz y subir

¿como borrar lo dibujado ? con el bloque de borrar todo

### Luisa Mari 4me

Poligono

Escuela: José María Morelos T.M.

Clave:10DPR1049C

Maestro: Ariel Martín Lucero Gutierrez

Alumna: Luisa María Villegas Alcantár

Lugar: Santiago Papasquiaro, DGO.

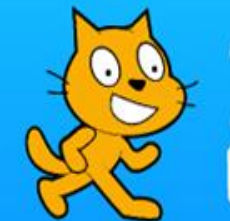

# Crea y diviértete con:

# "Comenzar a Trabagair<br>con Scratch"

écomo se diago un poligono con

Je debe anodir la herramiente. "lapite"<br>Pomer en cuantos lados guieres que le digazione en repetir lo que le digazione.<br>Latri y porento en los grados que aperon

d'Opé es lo que debe hacer el programas

Crear hidarias digitales, guegos y arimaçõenes

ecomo happ que un defeto vayo a onos :<br>Espatenedo especienza en el edemonio de :

Patrona a redigio, movimiento, bego te las coordenadas que cuieras.

el de bhana a chlican para philar con t

Le pones en d'Efraces luego en estitor y key  $Q$ Reras.

**TAN** 

Cano borrar b dibugado? Dor click en el objeto y luap en el bote de

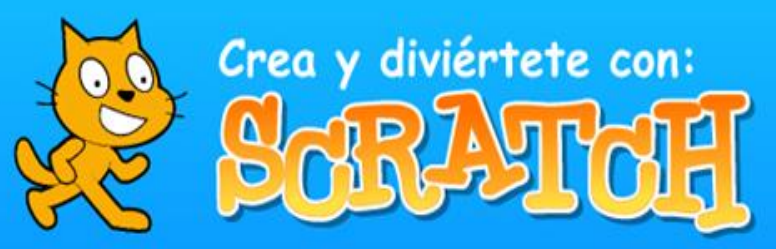

H

田

H

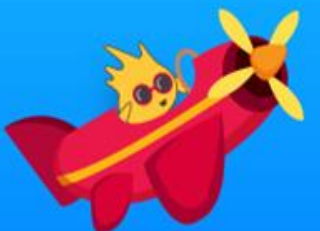

# **Etapa 3. Videojuegos: Usuarios y sensores**

H.

 $\mathbf{H}$ 

En esta etapa las y los alumnos lograron realizar el clásico videojuego "Rompe Ladrillos", y al mismo tiempo de crear este videojuego trabajaron el área de las matemáticas con los ángulos y coordenadas correspondientes a su videojuego, a este proyecto lo nombraron "Rompe ladrillos" y lo compartieron en el muro digital (padlet) con su nombre, equipo al que pertenecen, escuela, maestro y estado donde viven. También retomaron el conocimiento de comunicación entre los objetos, para la comunicación de objetos se volviera funcional, vieron un video tutorial el cual siguieron las instrucciones, para que funcionara correctamente el videojuego.

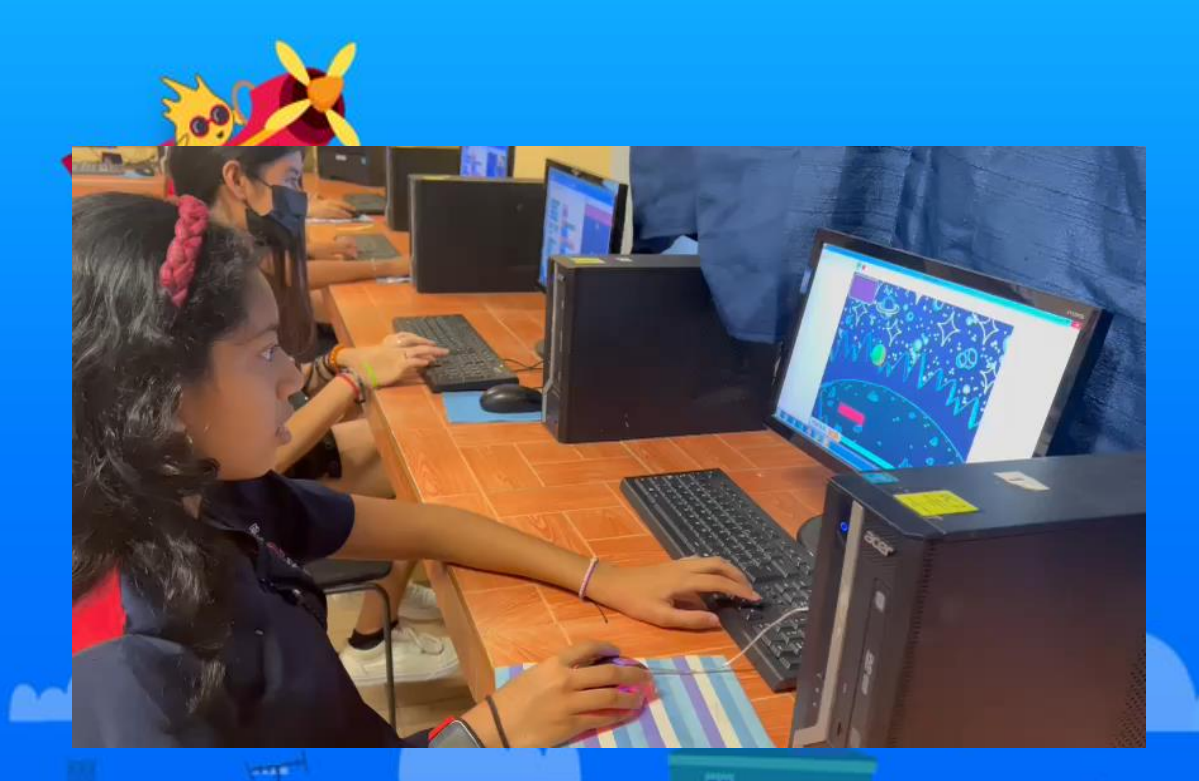

**Esc. Prim. "GREGORIO TORRES QUINTERO" Turno: MATUTINO. C.C.T.: 12DPR0496A Grado: 6° "A" Equipo: Los legendarios**

╫

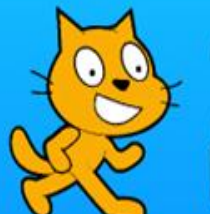

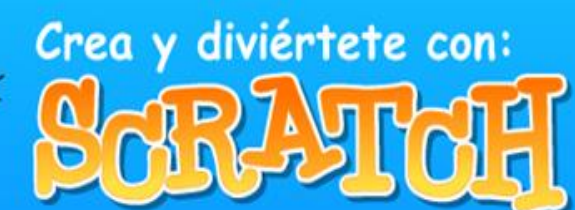

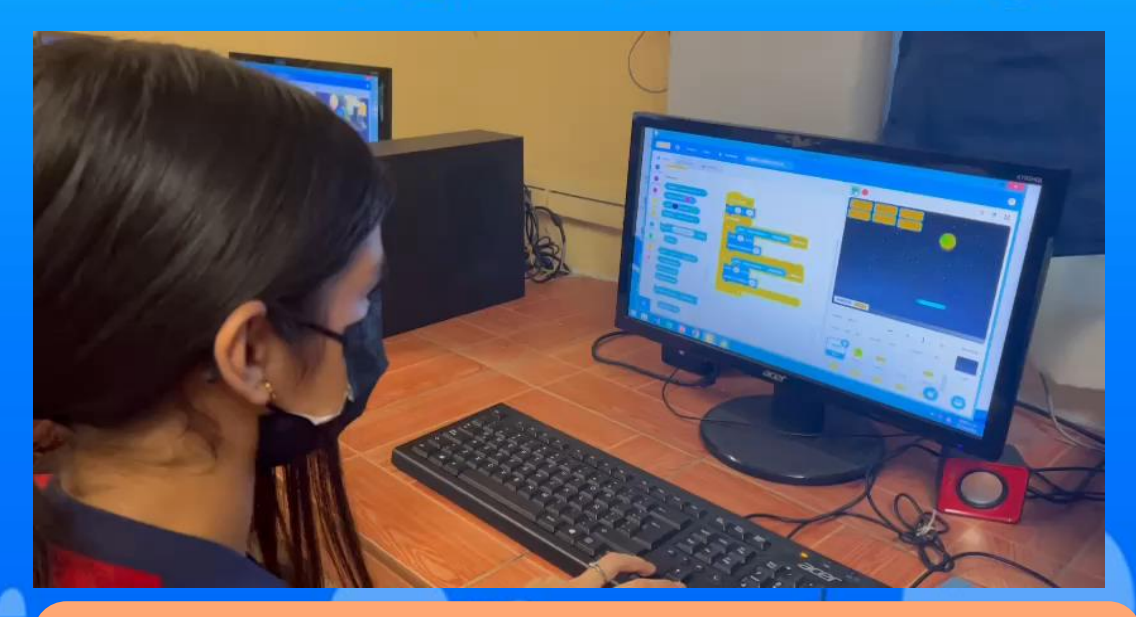

**Esc. Prim. "GREGORIO TORRES QUINTERO" Turno: MATUTINO. C.C.T.: 12DPR0496A Grado: 6° "A" Equipo: 5 INVENTORES Acapulco, Gro.**

阠

m

 $\bf{H}$ 

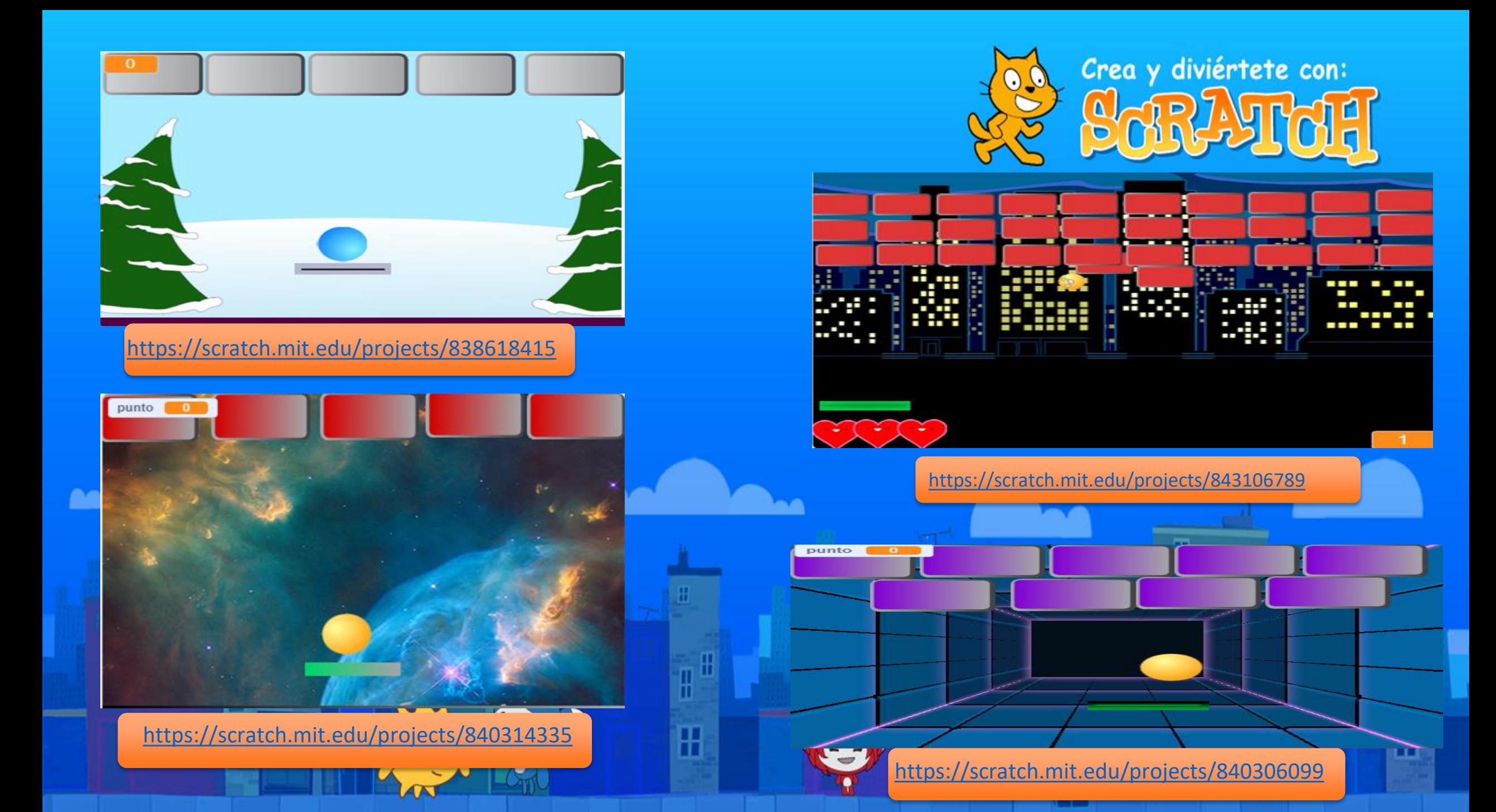

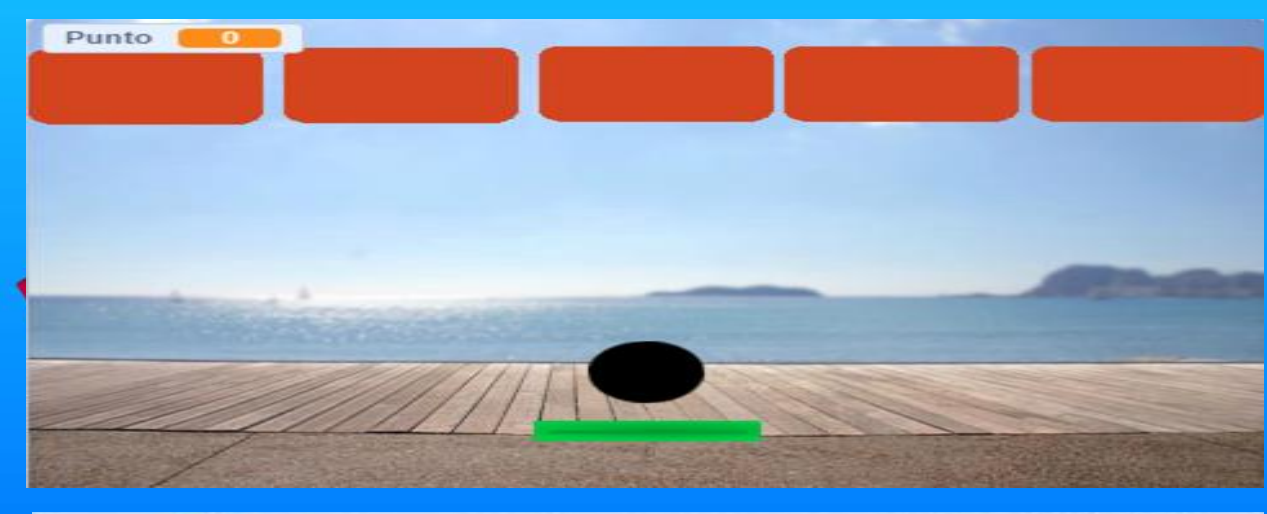

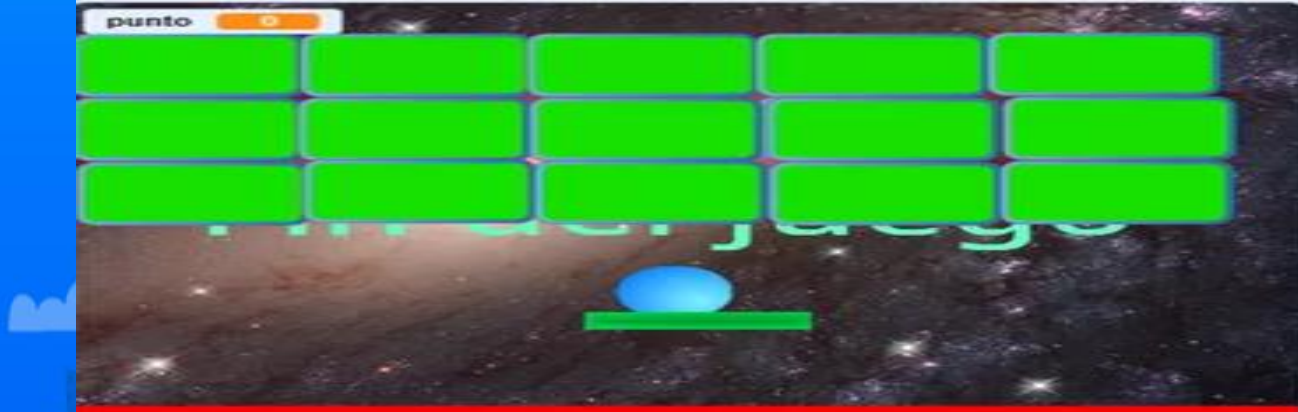

m m

⊞

Zulema López Álvarez **Ma. Concepción Barbosa Hernández**  $3A$ Colima, col

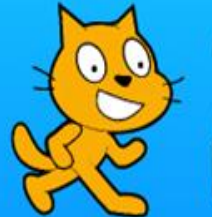

Crea y diviértete con: ها  $\overline{35}$ O

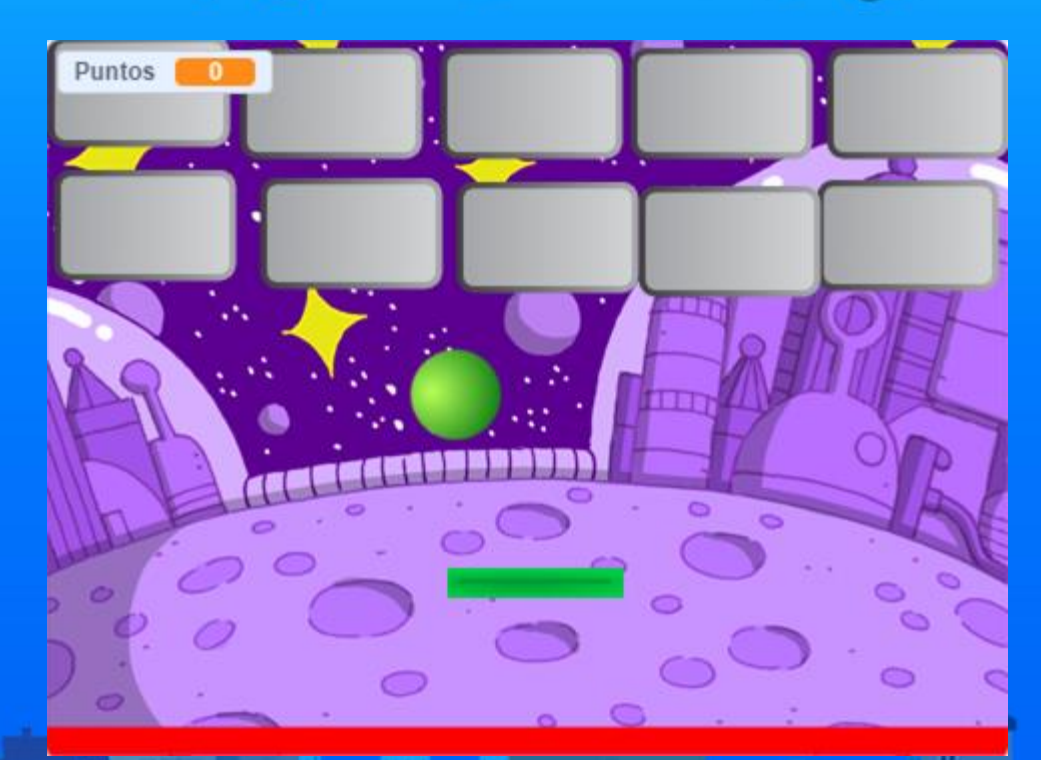

https://scratch.mit.edu/projects/847975707

 $\sqrt{2}$ 

 $\mathbb H$ 

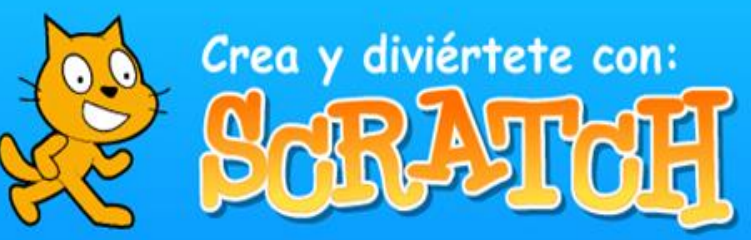

H

田

 $\mathbb{H}$ 

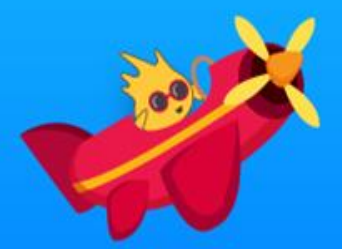

# **Etapa 4: Storytelling: Narraciones animadas**

Æ.

 $\overline{H}$ 

En esta etapa los estudiantes aprendieron a crear historias animadas con el objetivo de enriquecer y agregar nuevos elementos a un proyecto en la que se reproduzca de manera lógica la interacción entre diferentes personajes mediante movimientos y diálogos.

Los estudiantes echaron a volar su imaginación y plasmaron sus ideas en papel con la finalidad de ser escritores de historias, que más adelante podrán darles vida en *Scratch.*

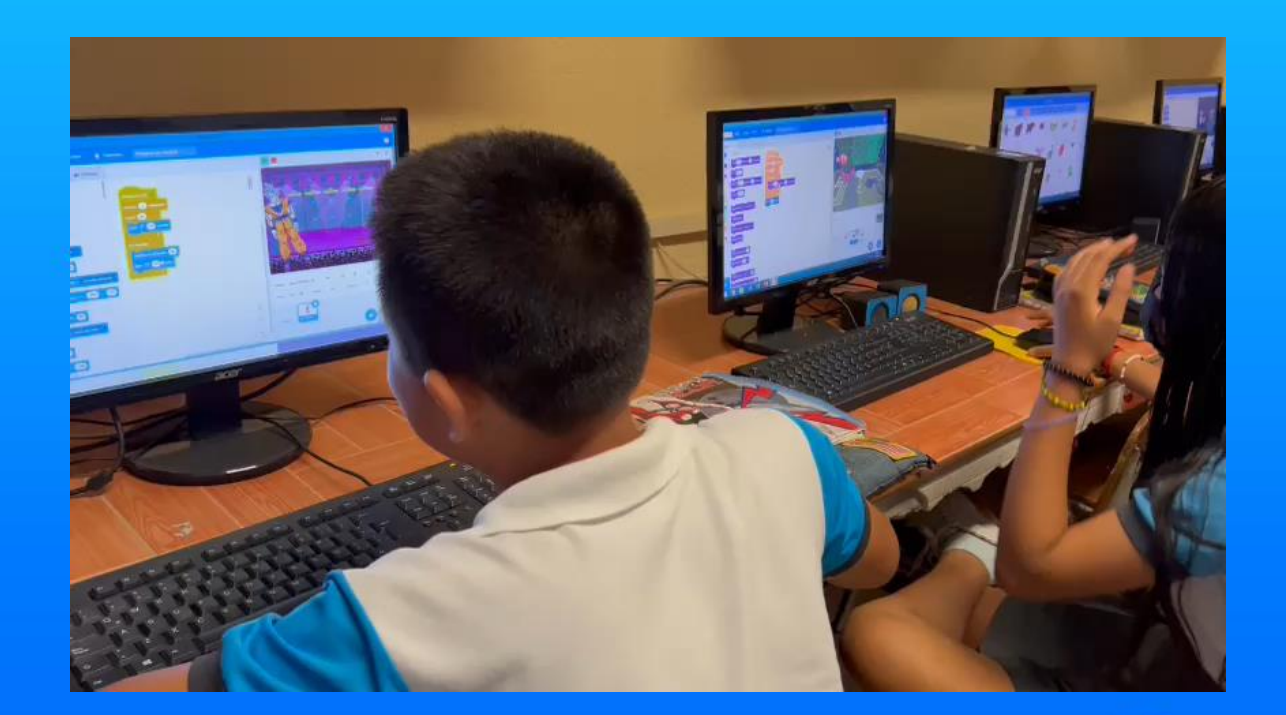

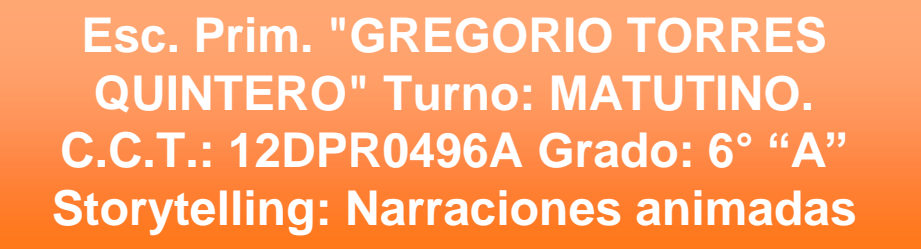

╫

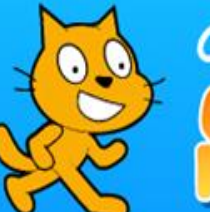

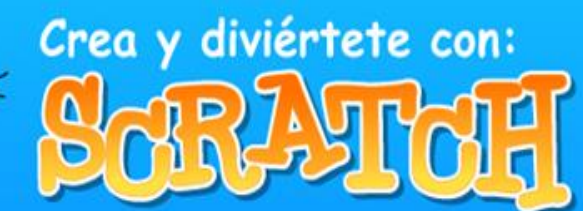

 $\mathbb H$ 

Æ

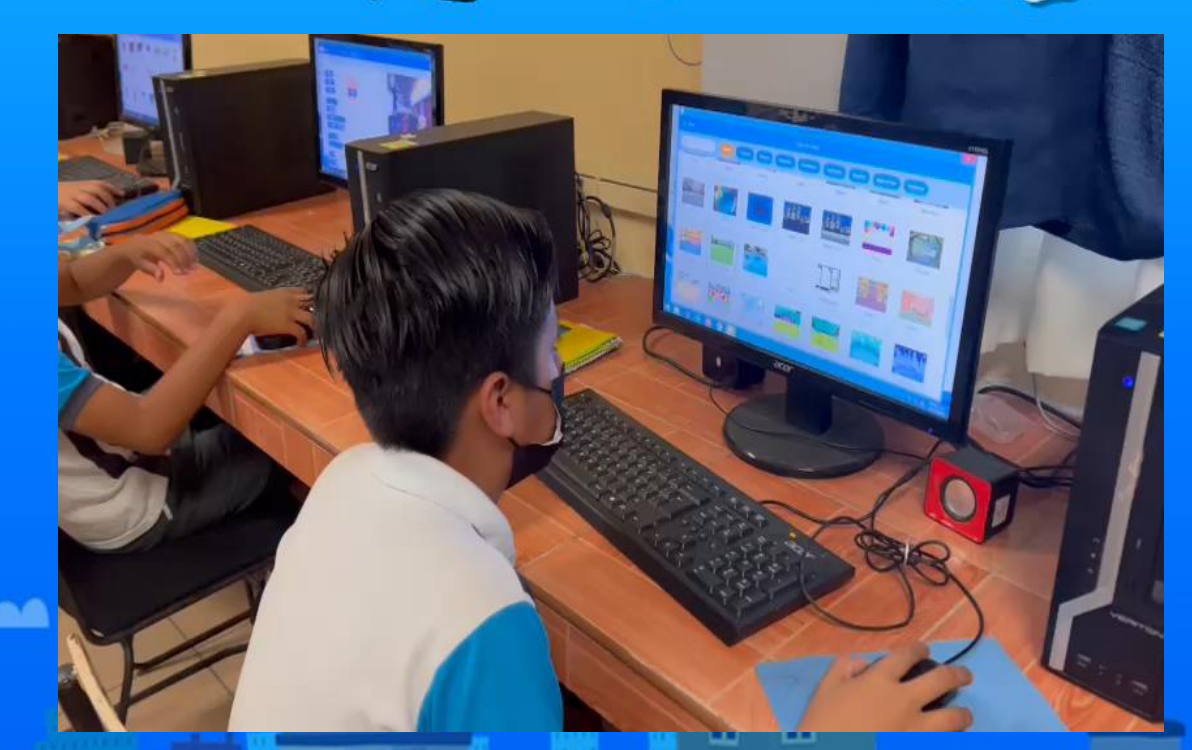

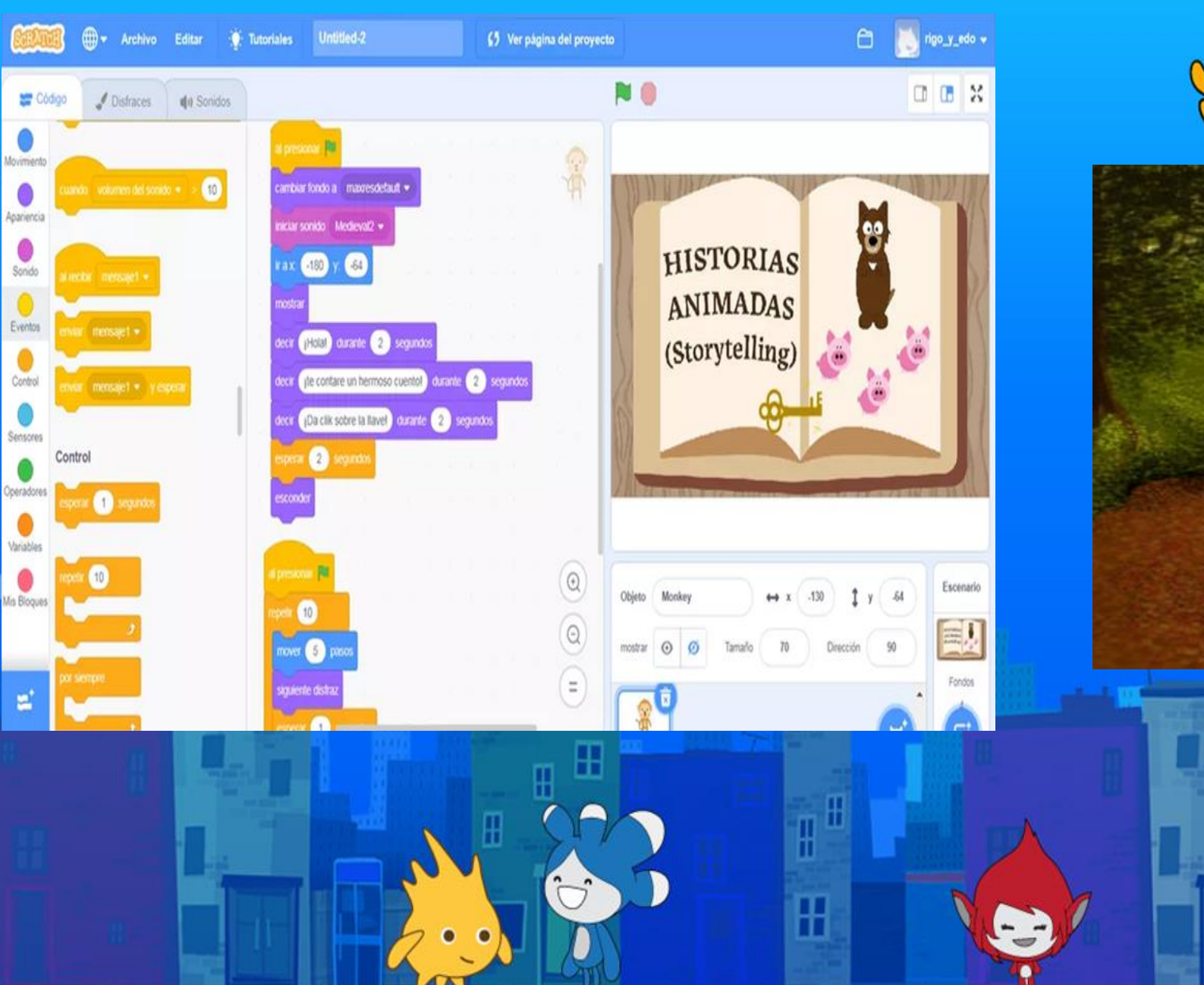

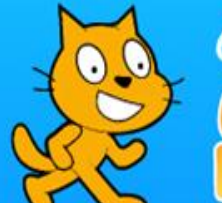

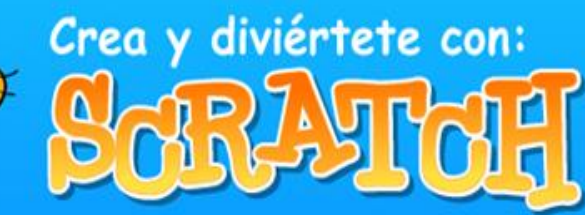

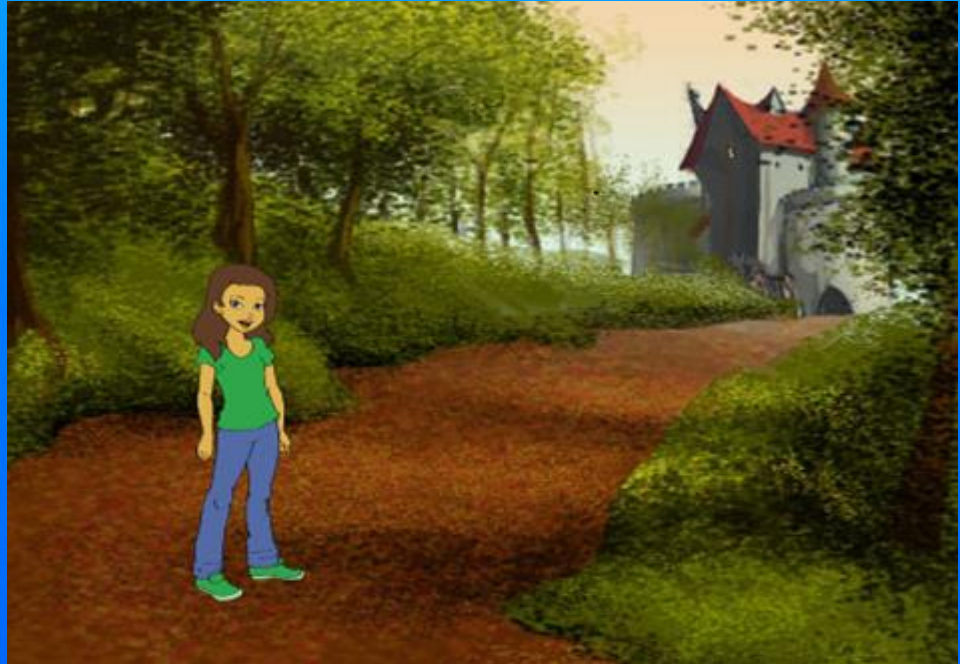

 $n n$ 

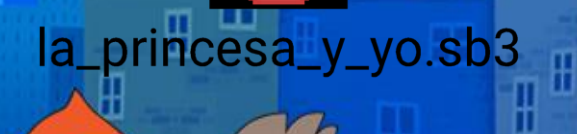

⊞

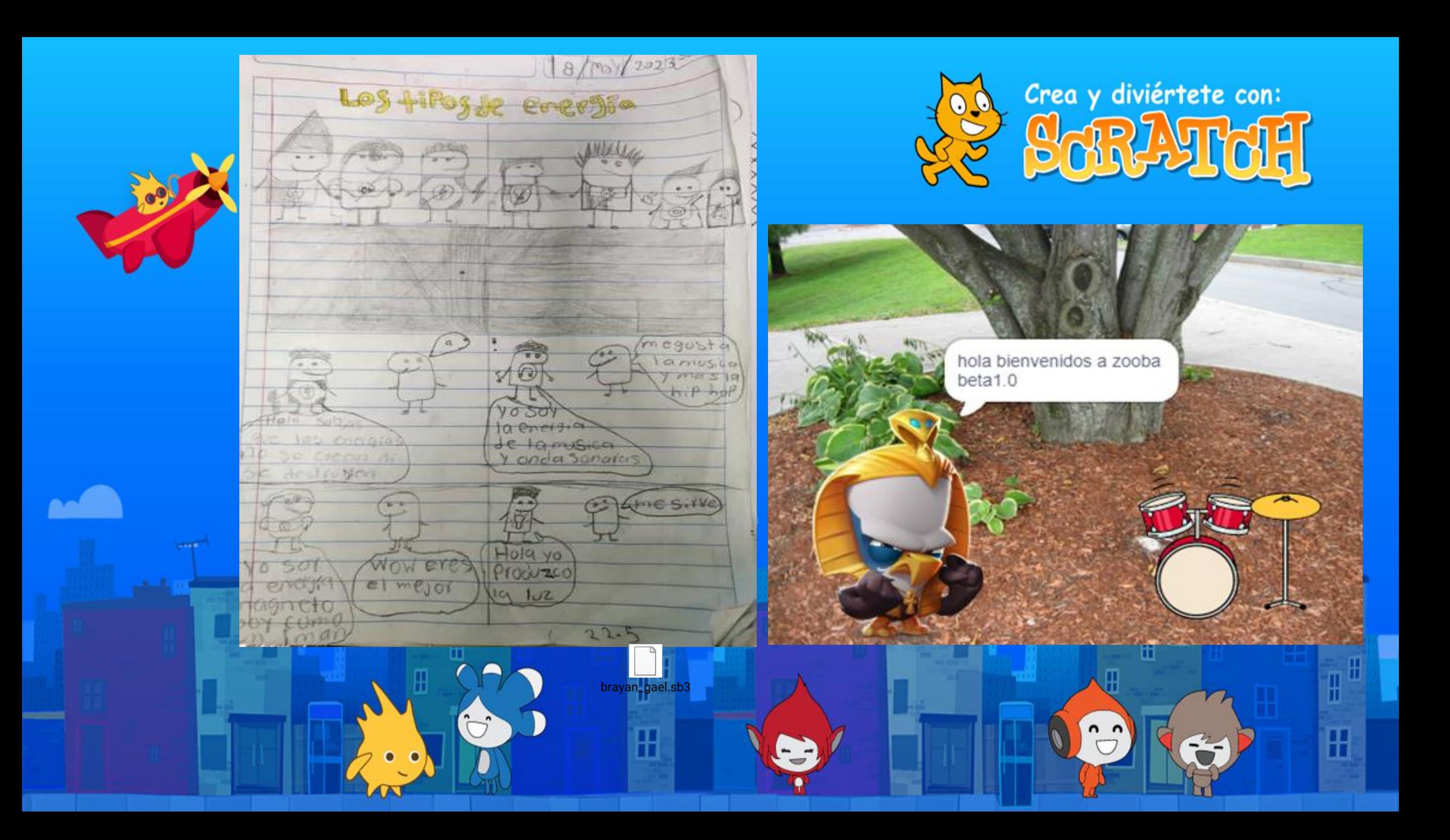

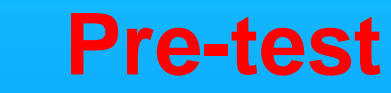

La programación informática es:

a) El proceso mediante el cual se crea un sistema de cómputo.

b) El proceso mediante el cual se crea un código especial que será la base de un programa.

**c) El proceso mediante el cual se programa una computadora con el fin de echar a andar diversas máquinas.**

# Análisis.

El 44 % de los participantes que respondieron esta pregunta en el test de inicio dieron la respuesta correcta y el 56 % dieron una respuesta incorrecta; en el test de cierre el 70% dieron la respuesta correcta, y solo el 30% seleccionaron una respuesta incorrecta. Esto demuestra que los alumnos en su totalidad aprendieron que es la programación informática.

Ŧ

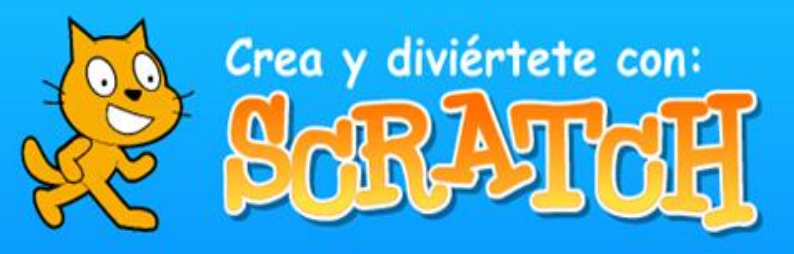

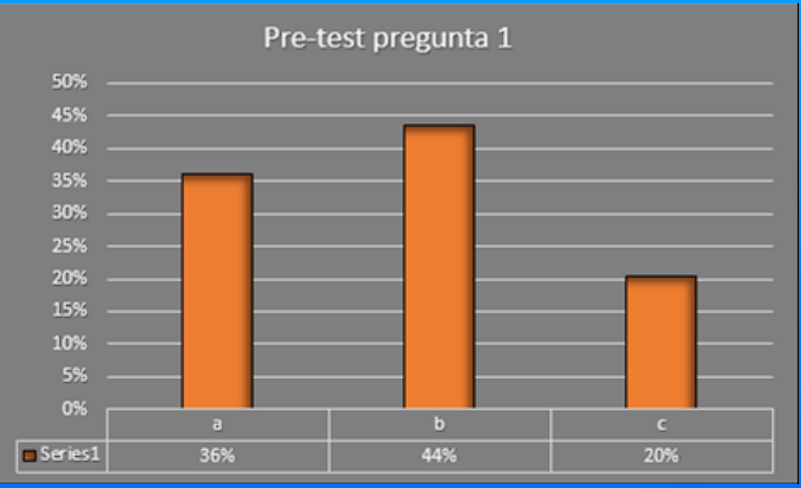

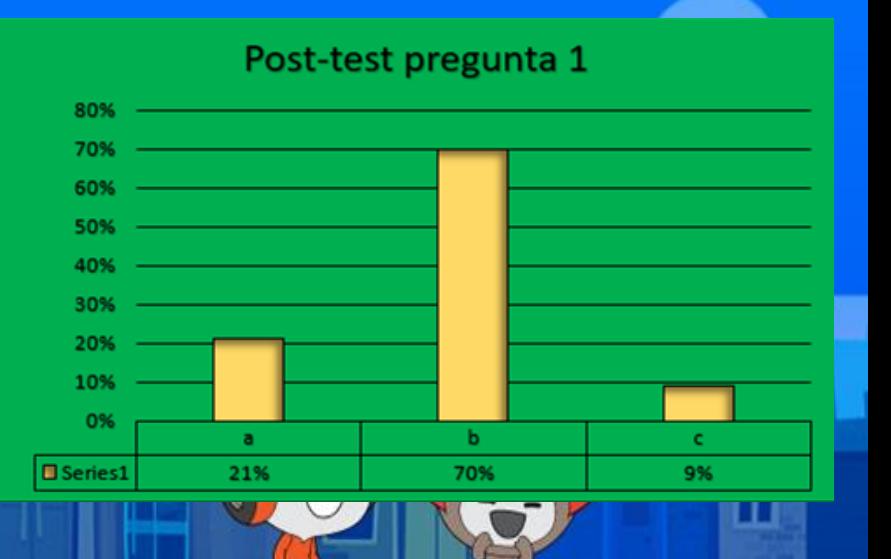

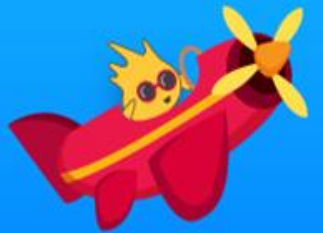

2. Aprender a programar es importante, porque…

a) Hoy en día las computadoras son esenciales para la vida y se usan para todo y en todo momento.

b) Nos hace más sensibles a la tecnología y al contenido creado de manera digital.

田

m

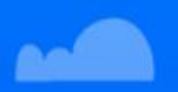

**c) Fortalece el pensamiento matemático y la habilidad de platear problemas y sus posibles soluciones.**

Ŧ

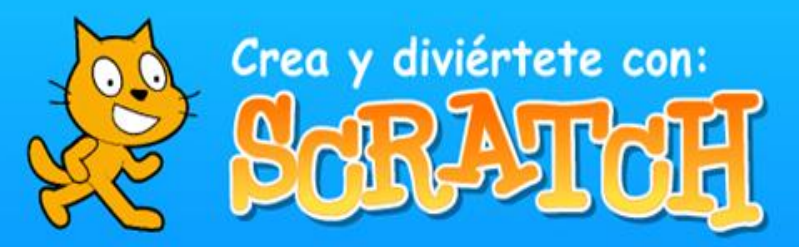

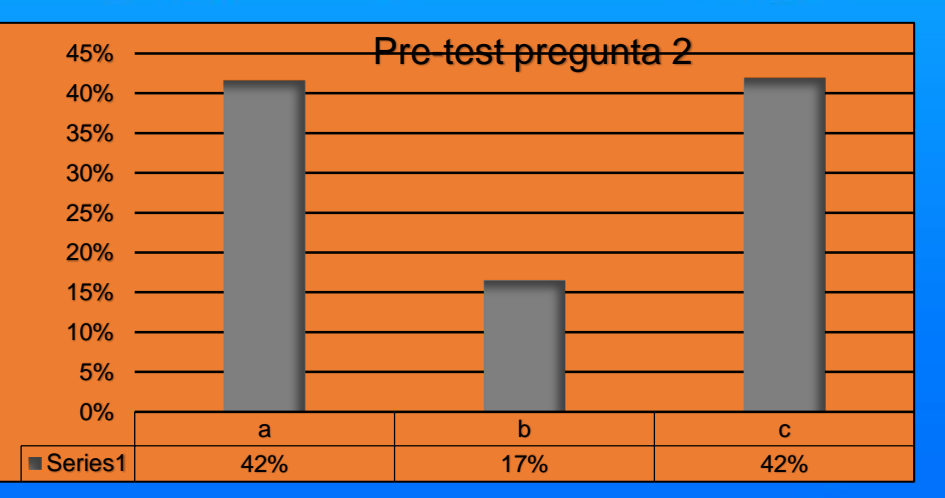

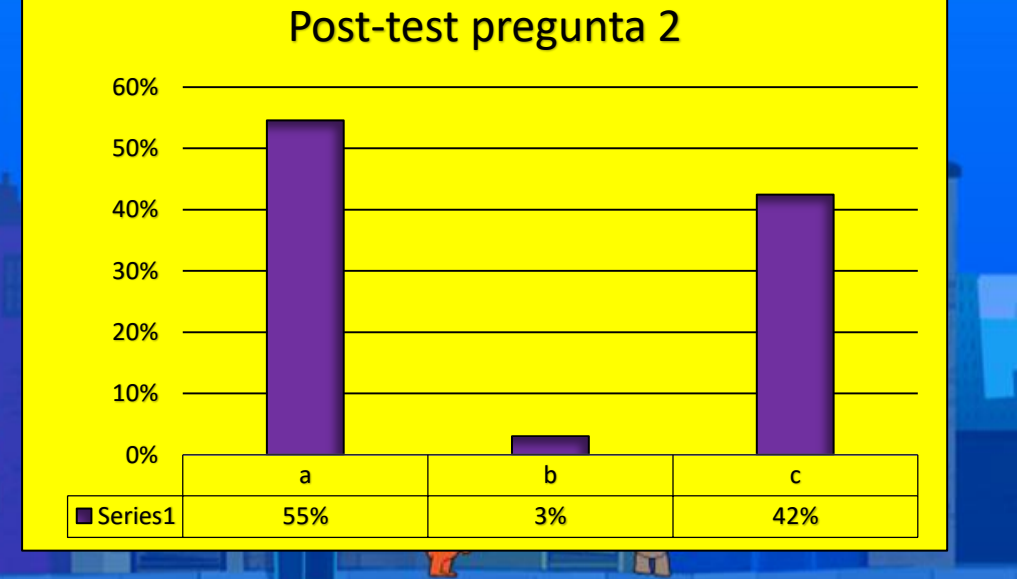

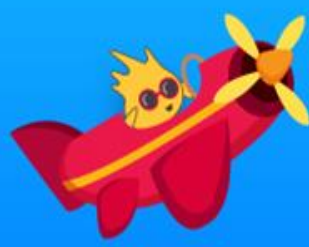

3. Son elementos que intervienen en la programación:

a) Estrategia, tiempo, conciencia, inteligencia y matemáticas.

**b) Lógica, algoritmo, intervalo, secuencia y ciclo.**

c) Movimiento, animación, sonido, imagen y texto.

# Análisis.

El 35 % de los participantes que respondieron esta pregunta en el test de inicio dieron la respuesta correcta y el 65% dieron una respuesta incorrecta; en el test de cierre el 39% dieron la respuesta correcta, y solo el 30% seleccionaron una respuesta incorrecta. Esto demuestra que los alumnos en su totalidad aprendieron que es la programación informática.

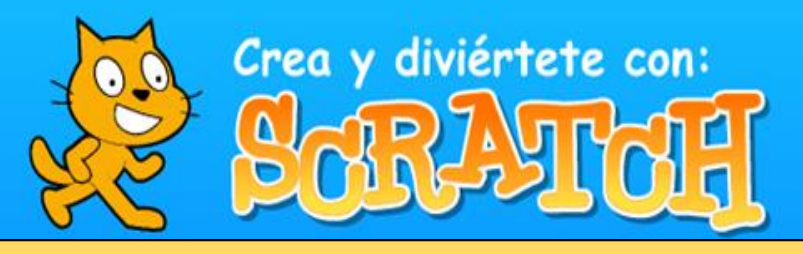

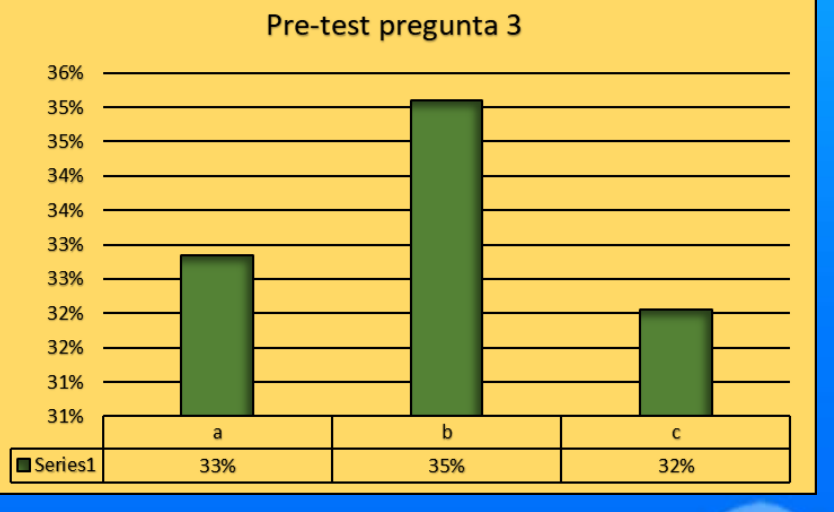

## Post-test pregunta 3

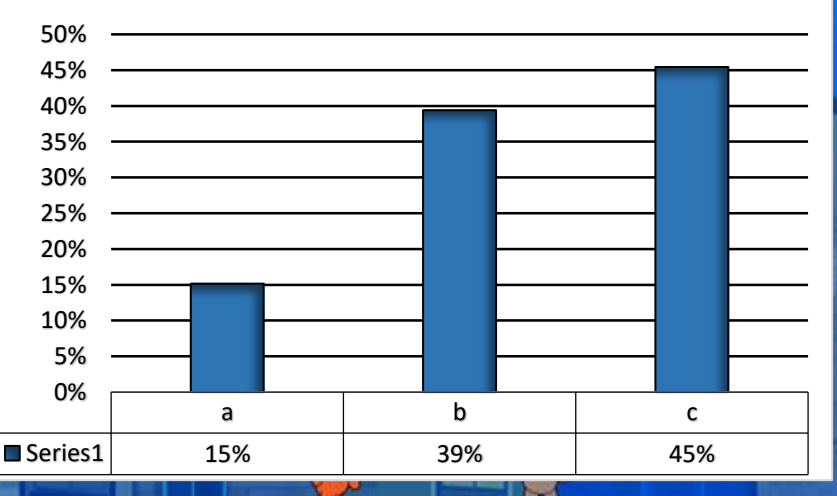

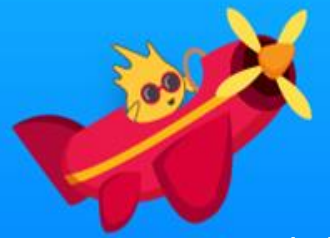

4. La programación es la base de funcionamiento de…

**a) Computadora, tabletas y celulares.**

⊞

 $\mathbf{H}$ 

- b) Letreros LED, semáforos y alumbrado público.
- c) Estufa, refrigerador, microondas y tostador de pan.

H

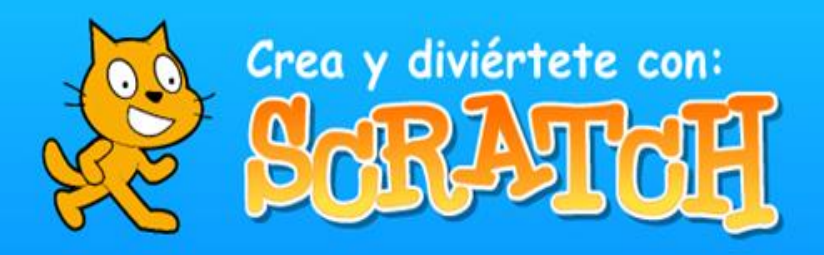

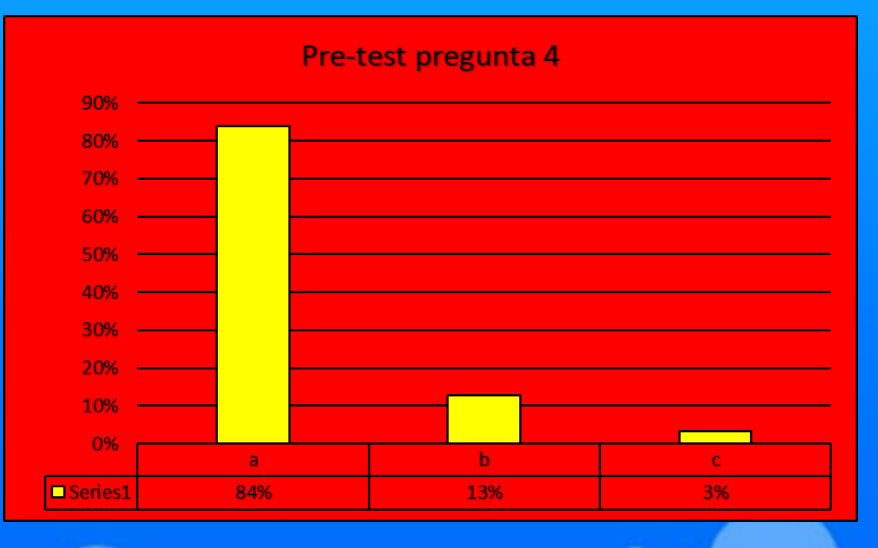

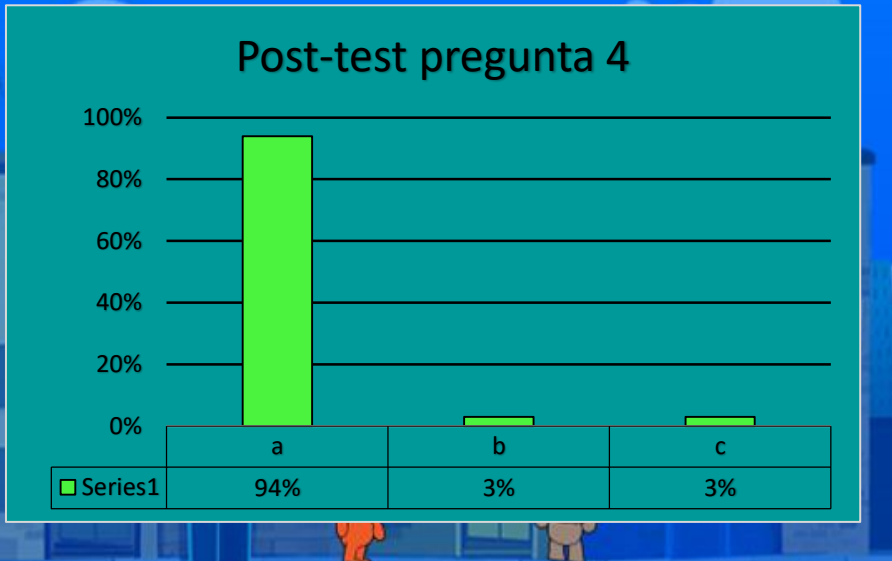

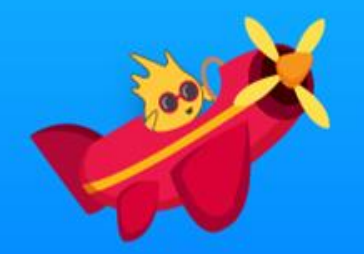

5. La programación se puede vincular a las siguientes materias:

- a) Matemáticas, Física, Química y Biología.
- b) Formación Cívica y Ética, Historia y Español.

**c) Todas las asignaturas y áreas del conocimiento.**

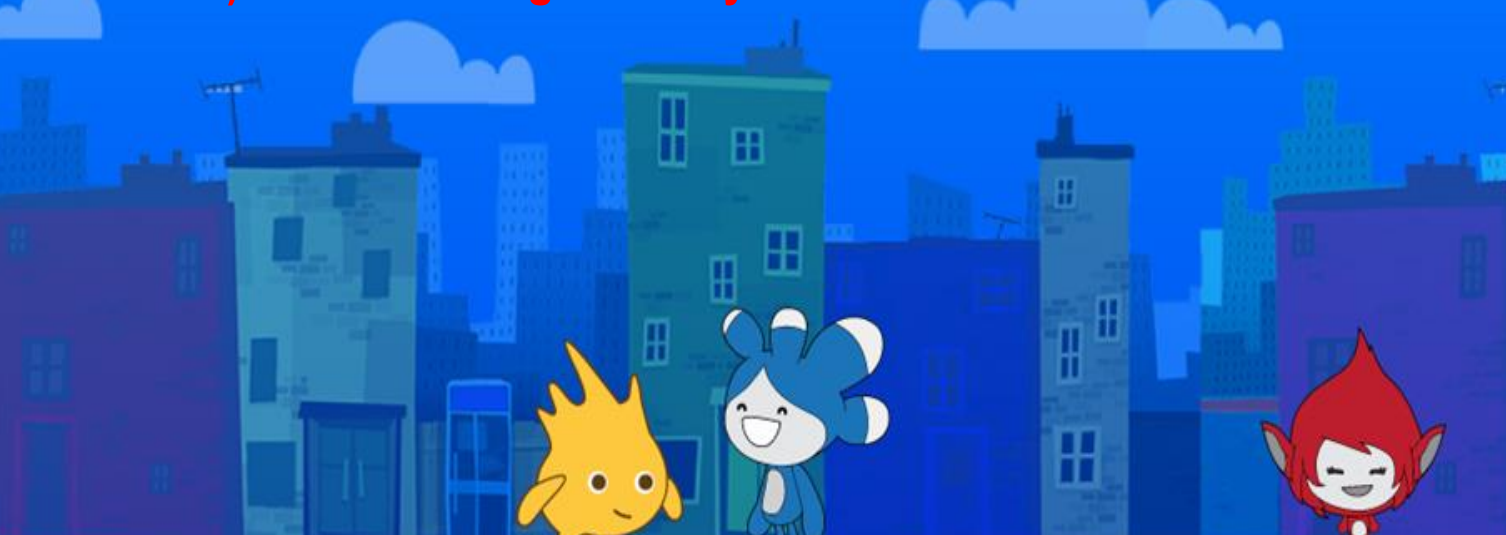

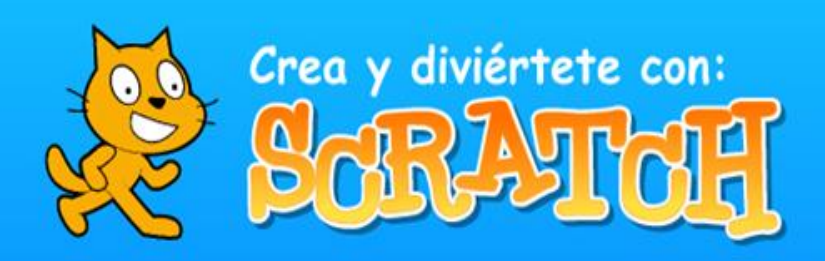

### Pre-test pregunta 5

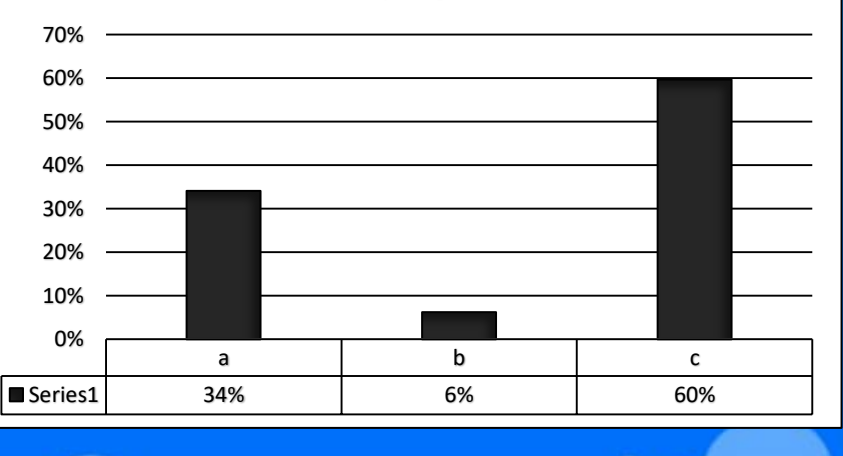

### Post-test pregunta 5

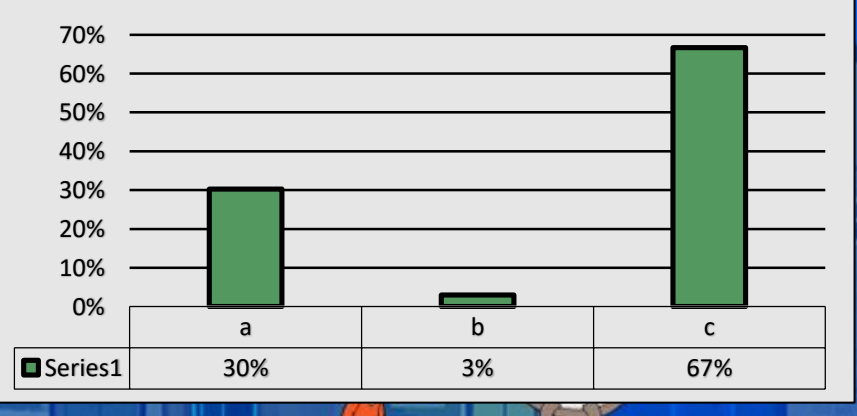

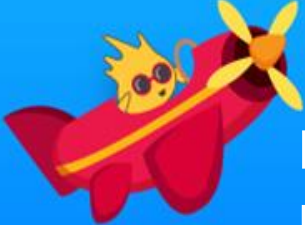

# **Conclusiones**

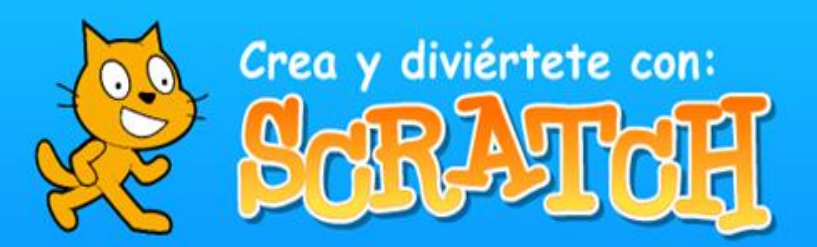

田

La colaboración realizada con los estudiantes fue una experiencia muy gratificante. Las dinámicas propuestas resultaron impactantes para los educandos, ya que mediante la programación pudieron fortalecer su razonamiento lógico-matemático. Además, esto posibilitó a los docentes la creación de actividades de aprendizaje más lúdicas. Como resultado, se logró culminar con éxito la elaboración de un producto final que respalda un tema específico del currículo escolar.

# **Aciertos**

**Hallazgos**

La actividad de Storytelling: Narraciones animadas posibilitó que los estudiantes desplegaran su imaginación y plasmar sus ideas con el objetivo de convertirse en creadores de historias. Estas narrativas cobraron vida posteriormente en Scratch. Además, esta experiencia facilitó la comunicación con sus equipos, permitiéndoles llegar a acuerdos y concluir la historia de manera colaborativa.

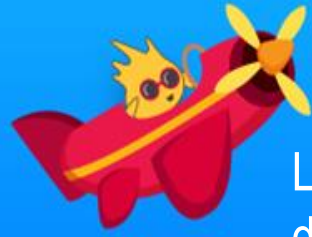

# Crea y diviértete con:

阠

# **Reflexiones finales**

La programación, tradicionalmente llevada a cabo mediante códigos escritos que contienen una diversidad de símbolos, puede resultar muy compleja para los niños. En cambio, la programación en Scratch se basa en un conjunto de bloques gráficos de fácil ensamblado, lo que permite a los usuarios centrarse en el producto deseado y explorar diversas formas de lograrlo.

La comunidad de Scratch acerca a los usuarios al trabajo en redes sociales, ya que proporciona un entorno colaborativo donde se comparten proyectos entre todos los usuarios, fomentando el intercambio de ideas, la mejora continua de los proyectos y la exploración de nuevas formas de aplicar lo aprendido. Las producciones resultantes reflejan la constante presencia de la curiosidad y la creatividad en su desarrollo. $\mathbb{R}$ 

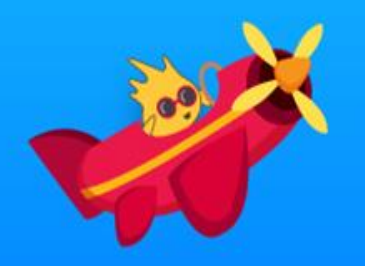

# **Créditos**

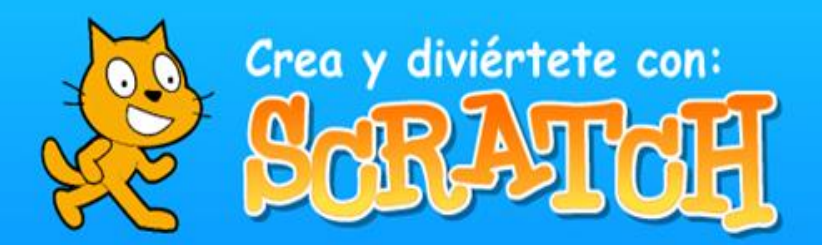

 $\mathbb H$ 

 $\mathbf{H}$ 

 $\mathbb{H}$ 

H

**Coautora y moderador del proyecto:**

**Rebeca García Pichardo Eleazar Buenrostro Arroyo**

**Revisión y corrección de publicación de evidencias:**

**Paola Lizbeth Guzmán Ana Cristina Ortega Rosas** 

Proyecto: [https://redescolar.ilce.edu.mx/sitios/proyectos/scratch\\_pri23/index.html](https://redescolar.ilce.edu.mx/sitios/proyectos/scratch_pri23/index.html) Muro digital: https://padlet.com/vavila3/proyecto-colaborativo-crea-y-divi-rtete-conscracht-dw7b99tw3xd4m6n9

Æ